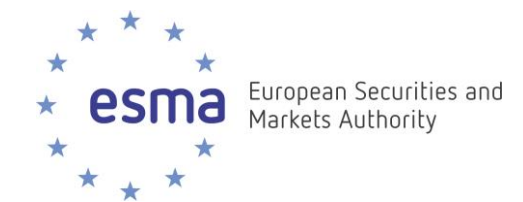

# **FIRDS Transparency System**

**Instructions on download and use of full and delta transparency results** 

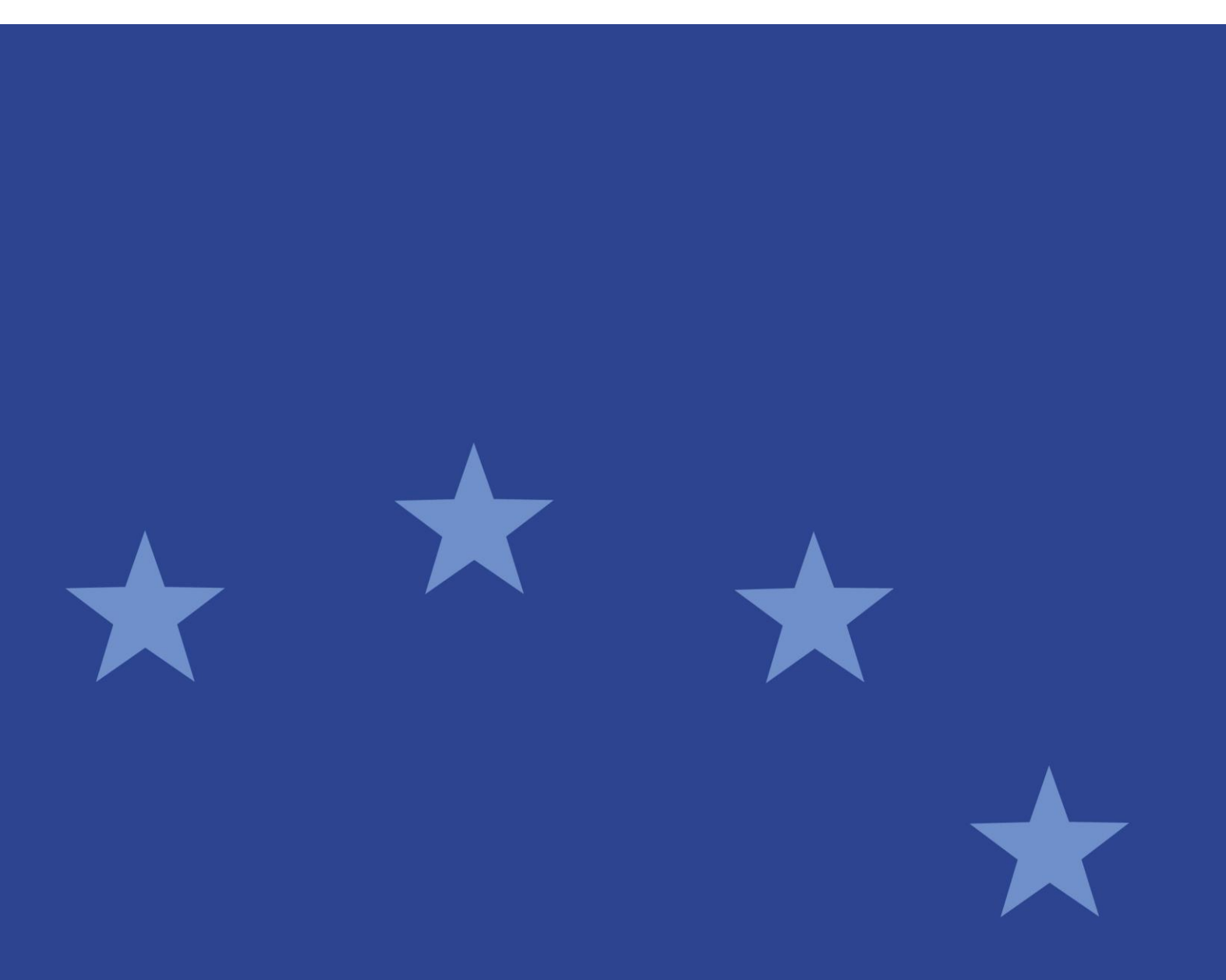

30 January 2018 | ESMA65-8-5240

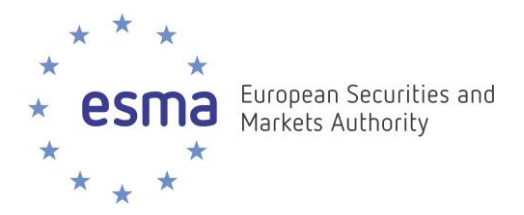

#### **Document control:**

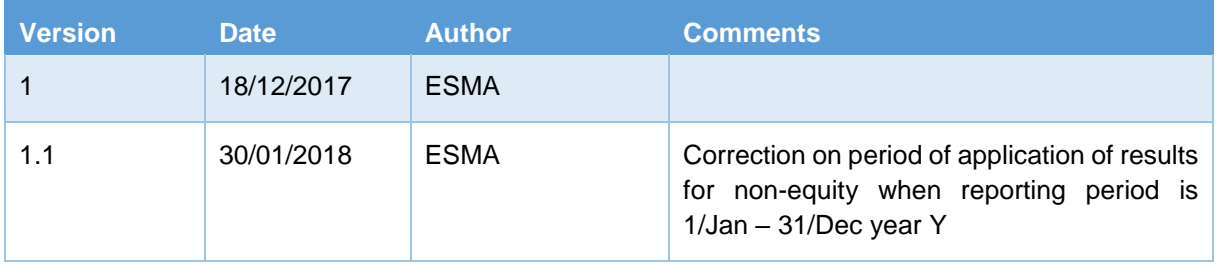

#### **Reference documents:**

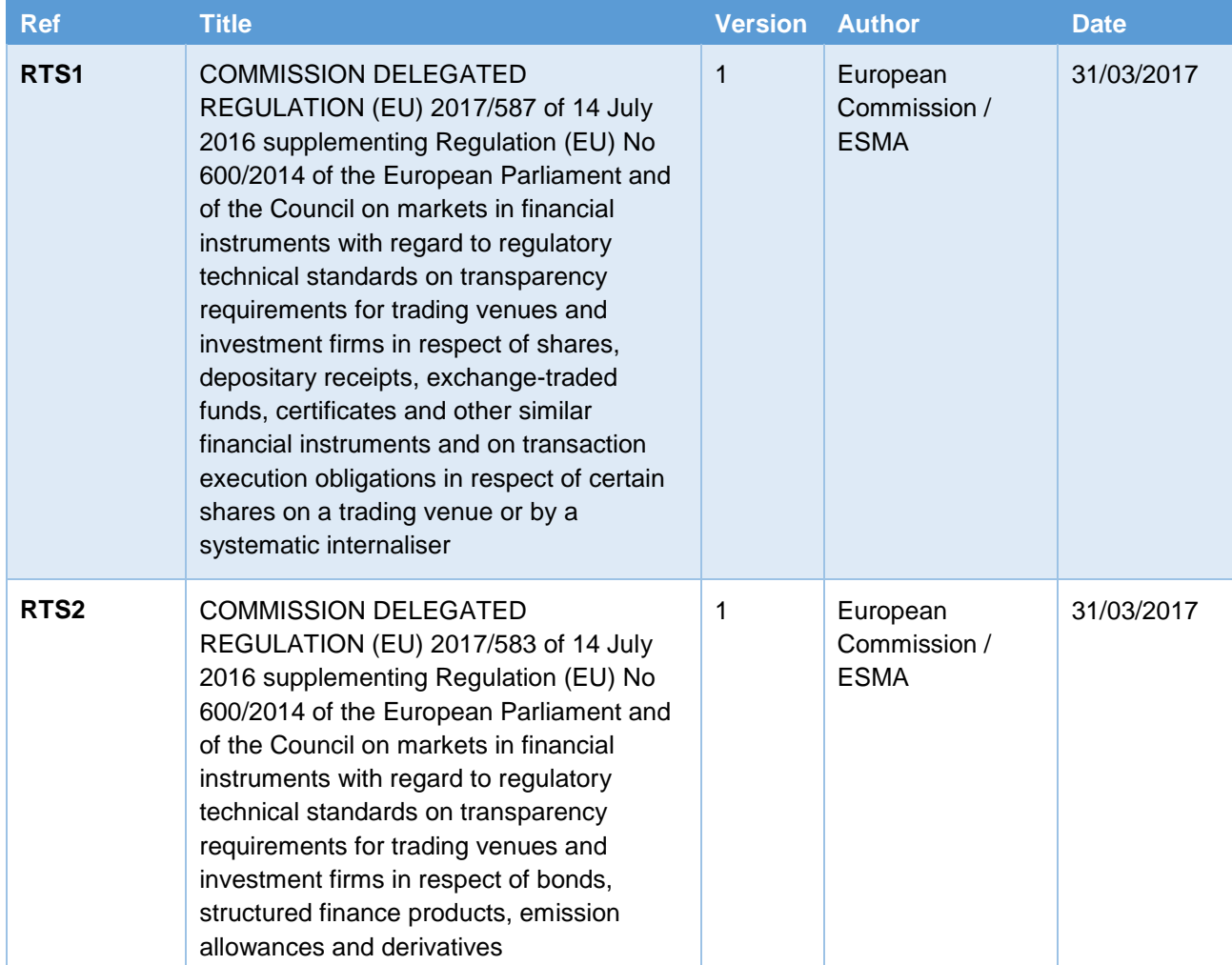

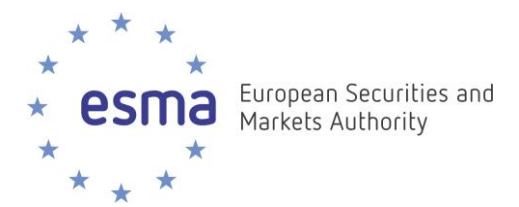

Date: 30 January 2018 ESMA65-8-5240

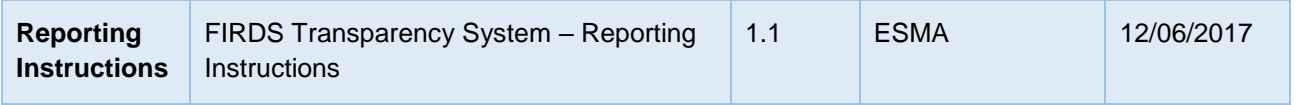

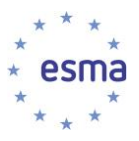

## **Table of Contents**

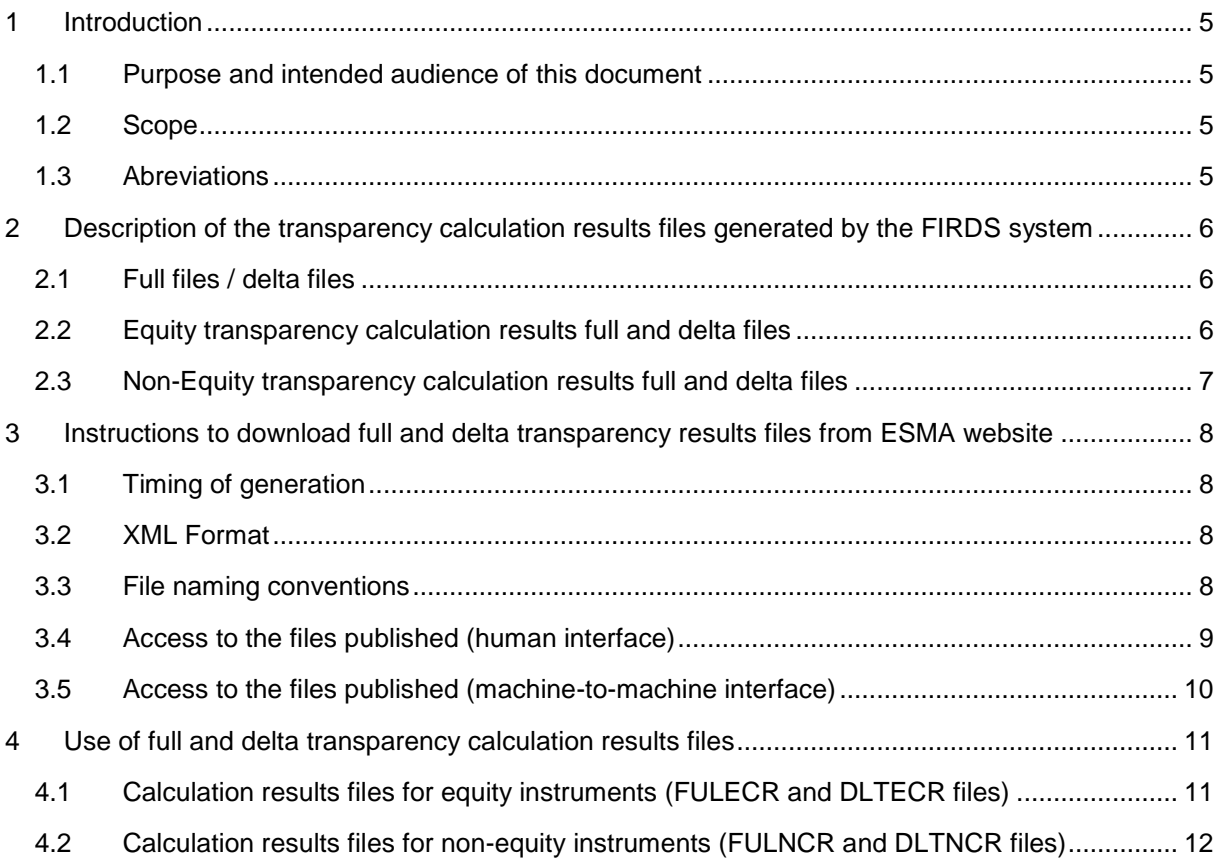

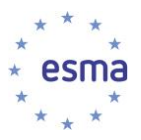

#### <span id="page-4-0"></span>**1 Introduction**

#### <span id="page-4-1"></span>**1.1 Purpose and intended audience of this document**

- 1. The purpose of this document is to provide details on the files containing transparency calculation results that ESMA will be publishing, how to access them, and how to use them.
- 2. The intended audience are the EU market participants and National Competent Authorities that need to make use of the results of transparency calculations for the purpose of MiFIR.

#### <span id="page-4-2"></span>**1.2 Scope**

3. The scope of this document is the files published on ESMA website and containing transparency calculations results.

#### <span id="page-4-3"></span>**1.3 Abreviations**

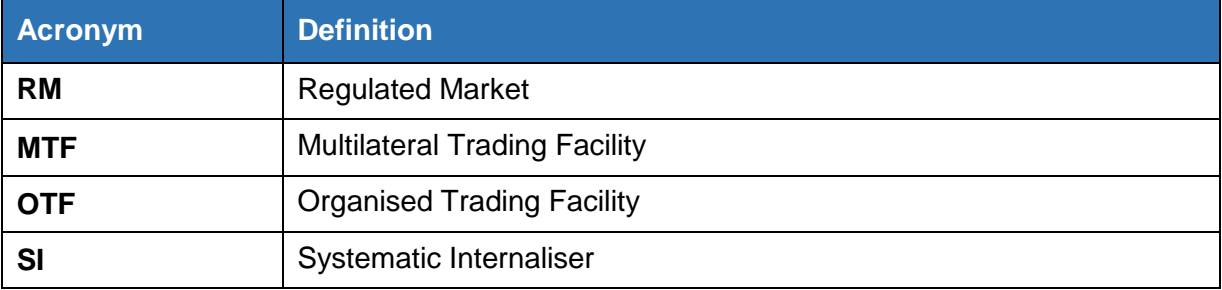

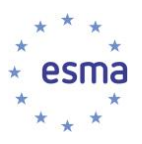

## <span id="page-5-0"></span>**2 Description of the transparency calculation results files generated by the FIRDS system**

#### <span id="page-5-1"></span>**2.1 Full files / delta files**

- 4. The system makes transparency calculation results available in the form of machine-readable files:
	- a. **Full files**: the equity (resp. non-equity) full files contain transparency calculation results for all equity (resp. non-equity) instruments for which the system has performed calculations. For each ISIN and Reporting Period, the file contains the latest version of the calculations performed by the system. Records older than 18 months are removed from the full files.
	- b. **Delta files**: the equity (resp. non-equity) delta files contain the transparency calculation results for which a change has occurred since the generation of the previous set of files, e.g. in the following situations
		- i. Calculations have been produced for a new instrument;
		- ii. Updated data has been received for the instrument;
		- iii. A non-equity instrument is getting closer to its maturity date, and as a result its time-to-maturity bucket changes and the instrument now belongs to a different non-equity sub-class;
		- iv. Calculation results have been updated following a specific action from a NCA User, or from an ESMA Data Manager.
- 5. Given the high volume of data, the files are split in several, in particular when they exceed 500,000 records, or based on the first letter of the CFI code in the case of the full files.

#### <span id="page-5-2"></span>**2.2 Equity transparency calculation results full and delta files**

- 6. Equity transparency calculation results files contain, for each ISIN:
	- a. A flag indicating whether the instrument is liquid<sup>1</sup>;
	- b. The average daily turnover<sup>2</sup>;
	- c. If the instrument is liquid, the average value of transactions<sup>3</sup>;
	- d. If the instrument is liquid, the Standard Market Size (SMS)<sup>4</sup>;
	- e. The average daily number of transactions<sup>5</sup>;
	- f. The total number of transactions executed $6$

<sup>1</sup> BizData/Pyld/Document/FinInstrmRptgEqtyTradgActvtyRslt/EqtyTrnsprncyData/Lqdty

<sup>2</sup> BizData/Pyld/Document/FinInstrmRptgEqtyTradgActvtyRslt/EqtyTrnsprncyData/Sttstcs/AvrgDalyTrnvr

<sup>3</sup> BizData/Pyld/Document/FinInstrmRptgEqtyTradgActvtyRslt/EqtyTrnsprncyData/Sttstcs/AvrgTxVal

<sup>4</sup> BizData/Pyld/Document/FinInstrmRptgEqtyTradgActvtyRslt/EqtyTrnsprncyData/Sttstcs/StdMktSz

<sup>5</sup> BizData/Pyld/Document/FinInstrmRptgEqtyTradgActvtyRslt/EqtyTrnsprncyData/Sttstcs/AvrgDalyNbOfTxs

<sup>6</sup> BizData/Pyld/Document/FinInstrmRptgEqtyTradgActvtyRslt/EqtyTrnsprncyData/Sttstcs/TtlNbOfTxsExctd

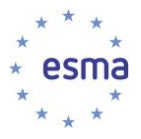

- g. The total volume of transactions executed<sup>7</sup>
- h. The most relevant market in terms of liquidity for the purpose of MiFIR Art.4(1)(a)<sup>8</sup>
- i. For shares and depositary receipts, the average daily number of transactions on the most relevant market in terms of liquidity<sup>9</sup>;
- j. The Reporting Period describing the period of trading activity taken into account in order to derive the results.<sup>10</sup>

#### <span id="page-6-0"></span>**2.3 Non-Equity transparency calculation results full and delta files**

- 7. Non-Equity transparency calculation results files contain, for each ISIN:
	- a. A flag indicating whether the instrument is liquid<sup>11</sup>;
	- b. The pre-trade Large-In-Scale threshold (LIS)<sup>12</sup>;
	- c. The post-trade Large-In-Scale threshold (LIS)<sup>13</sup>;
	- d. Pre-trade Size-Specific-to-the-Instrument threshold (SSTI)14;
	- e. Post-trade Size-Specific-to-the-Instrument threshold (SSTI)<sup>15</sup>;
	- f. The Reporting Period describing the period of trading activity taken into account in order to derive the results<sup>16</sup>.
- 8. LIS and SSTI thresholds are expressed in EUR (under element <Amt>) except for emission allowances and derivatives on emission allowances, where they are expressed in tons of carbon dioxid (under element <Nb>).

- <sup>9</sup> BizData/Pyld/Document/FinInstrmRptgEqtyTradgActvtyRslt/EqtyTrnsprncyData/RlvntMkt/AvrgDalyNbOfTxs
- <sup>10</sup> BizData/Pyld/Document/FinInstrmRptgEqtyTradgActvtyRslt/EqtyTrnsprncyData/RptgPrd/FrDtToDt

<sup>7</sup> BizData/Pyld/Document/FinInstrmRptgEqtyTradgActvtyRslt/EqtyTrnsprncyData/Sttstcs/TtlVolOfTxsExctd

<sup>8</sup> BizData/Pyld/Document/FinInstrmRptgEqtyTradgActvtyRslt/EqtyTrnsprncyData/RlvntMkt/Id

<sup>11</sup> BizData/Pyld/Document/FinInstrmRptgNonEqtyTradgActvtyRslt/NonEqtyTrnsprncyData/Lqdty

<sup>12</sup> BizData/Pyld/Document/FinInstrmRptgNonEqtyTradgActvtyRslt/NonEqtyTrnsprncyData/PreTradLrgInScaleThrshld

<sup>13</sup> BizData/Pyld/Document/FinInstrmRptgNonEqtyTradgActvtyRslt/NonEqtyTrnsprncyData/PstTradLrgInScaleThrshld

<sup>&</sup>lt;sup>14</sup> BizData/Pyld/Document/FinInstrmRptgNonEqtyTradgActytyRslt/NonEqtyTrnsprncyData/PreTradInstrmSzSpcfcThrshld

<sup>15</sup> BizData/Pyld/Document/FinInstrmRptgNonEqtyTradgActvtyRslt/NonEqtyTrnsprncyData/PstTradInstrmSzSpcfcThrshld

<sup>16</sup> BizData/Pyld/Document/FinInstrmRptgNonEqtyTradgActvtyRslt/NonEqtyTrnsprncyData/RptgPrd/FrDtToDt

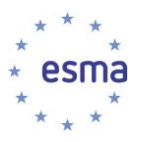

## <span id="page-7-0"></span>**3 Instructions to download full and delta transparency results files from ESMA website**

#### <span id="page-7-1"></span>**3.1 Timing of generation**

- 9. The files published by ESMA on its website are generated:
	- a. on a weekly basis for the Full Files (every Saturday)
	- b. on a daily basis for the Delta Files ; in case there is no change to publish on that day, no delta file is generated.

#### <span id="page-7-2"></span>**3.2 XML Format**

10. The transparency calculation results files produced by FIRDS are structured as follows:

- a. Encapsulation of a Business Application Header (BAH), and a Payload as per XML Schema head.003.001.01.xsd
- b. The Business Application Header is generated as per XML Schema head.001.001.01\_ESMAUG\_1.0.0.xsd
- c. The payload is generated as per XML Schema

DRAFT6auth.044.001.01\_ESMAUG\_DATECR\_1.0.0.xsd for Equity calculation results full files (FULECR) and delta files (DLTECR) and

DRAFT5auth.045.001.01\_ESMAUG\_DATNCR\_1.0.0.xsd for Non-Equity calculation results full files (FULNCR) and delta files (DLTNCR)

11. Link to XML Schema: [https://www.esma.europa.eu/sites/default/files/library/2016-](https://www.esma.europa.eu/sites/default/files/library/2016-_annex_2_firds_transparency_xml_schema.zip) [\\_annex\\_2\\_firds\\_transparency\\_xml\\_schema.zip](https://www.esma.europa.eu/sites/default/files/library/2016-_annex_2_firds_transparency_xml_schema.zip)

#### <span id="page-7-3"></span>**3.3 File naming conventions**

12. The full files will follow the following naming convention:

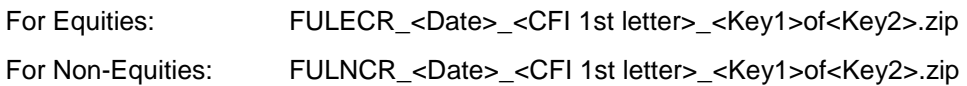

Where:

<Date> =YYYYMMDD.

 $\langle Kev1 \rangle$  = The number of the file in the range produced for that day and that CFI 1st letter. <Key2> = The total number of files produced for that day and that CFI 1st letter.

Examples:

FULECR\_20171104\_E\_1of1.zip FULNCR\_20171104\_D\_1of1.zip FULNCR\_20171104\_O\_1of2.zip FULNCR\_20171104\_O\_2of2.zip

13. The delta file will follow the following naming convention.

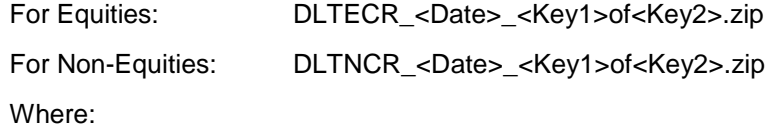

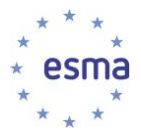

<Date> =YYYYMMDD <Key1> = The number of the file within the range produced for that day. <Key2> = The total number of files produced for that day.

Examples: DLTECR\_20171106\_01of01.zip DLTNCR\_20171106\_01of01.zip

#### <span id="page-8-0"></span>**3.4 Access to the files published (human interface)**

14. Go to<https://registers.esma.europa.eu/publication/> select register "Financial Instrument Transparency System" ; or go directly to

[https://registers.esma.europa.eu/publication/searchRegister?core=esma\\_registers\\_fitrs\\_files](https://registers.esma.europa.eu/publication/searchRegister?core=esma_registers_fitrs_files)

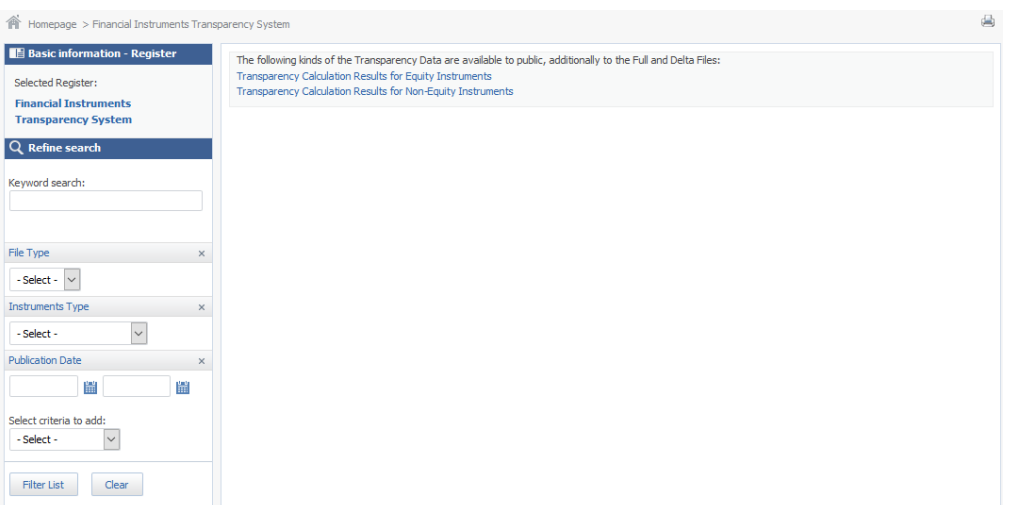

15. Use the Publication Date filter on the left hand side and click on "Filter list" to list all files published within the specified period. Additional filters are available to further refine the list (Full / Delta files, Equity / Non-Equity instruments)

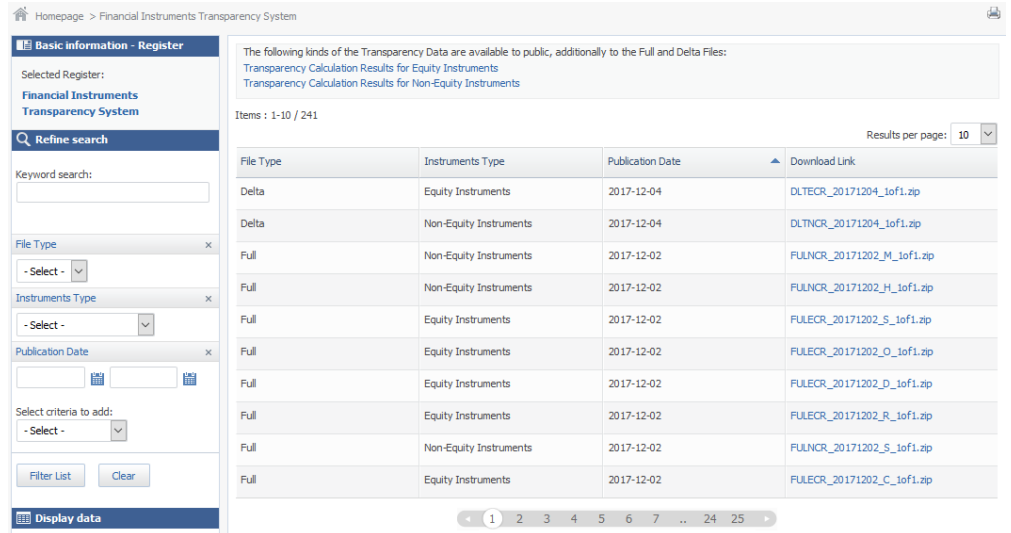

16. Click on the Download Link for any of the files returned, in order to download the corresponding file.

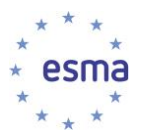

#### <span id="page-9-0"></span>**3.5 Access to the files published (machine-to-machine interface)**

- 17. To support automated download of the files, it is possible to list the files published on a specific date by sending an HTTP request.
- 18. The following HTTP request will return the list of the files published by ESMA on 24 November 2017

[https://registers.esma.europa.eu/solr/esma\\_registers\\_fitrs\\_files/select?q=\\*&fq=creation\\_date:%5B](https://registers.esma.europa.eu/solr/esma_registers_fitrs_files/select?q=*&fq=creation_date:%5B2017-11-24T00:00:00Z+TO+2017-11-24T23:59:59Z%5D&wt=xml&indent=true&start=0&rows=100) [2017-11-24T00:00:00Z+TO+2017-11-24T23:59:59Z%5D&wt=xml&indent=true&start=0&rows=100](https://registers.esma.europa.eu/solr/esma_registers_fitrs_files/select?q=*&fq=creation_date:%5B2017-11-24T00:00:00Z+TO+2017-11-24T23:59:59Z%5D&wt=xml&indent=true&start=0&rows=100)

19. The below table explains each aspect of the above query so that it can be modified as required to meet necessary usage requirements

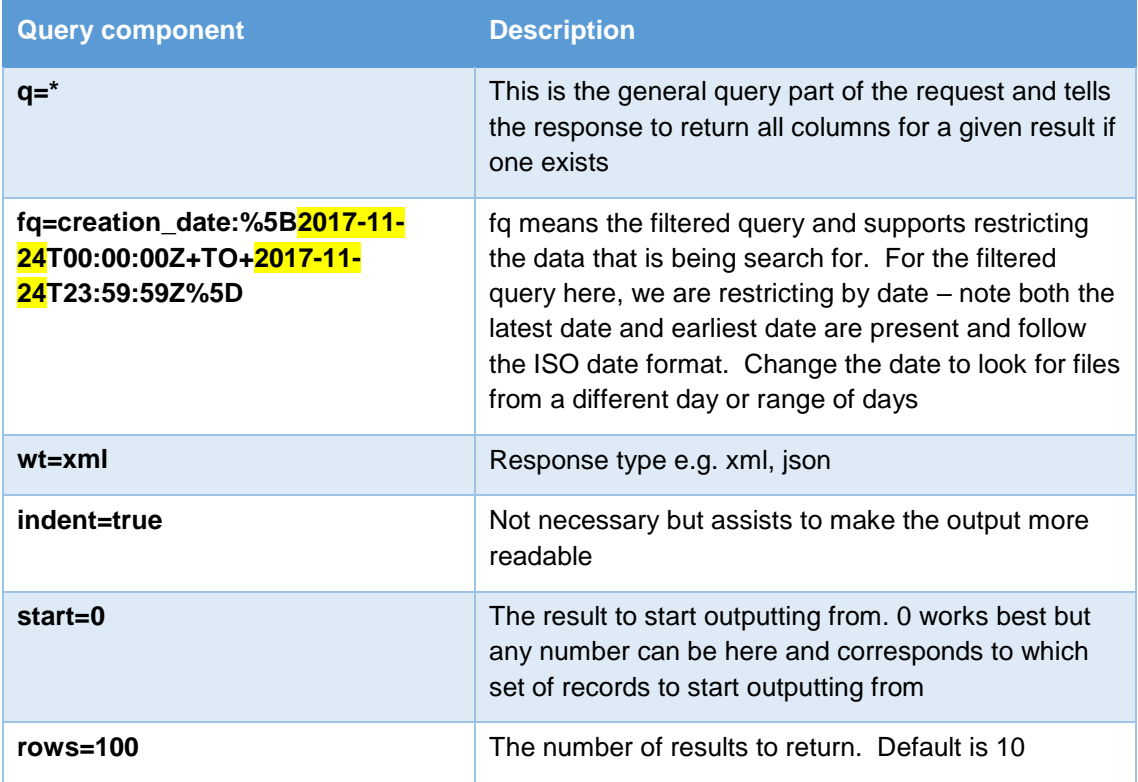

- 20. The combination of start and row is used to assist cycling over the results when multiple results are returned e.g. more than 100. To read a secondary list (100+) change start to 100 and leave rows as 100. The number of records that the query returns is given by attributes of the resultsFound list.
- 21. The response is an XML document. The URL to the files are located under the following XPath:

/response/result/doc/str[@name='download\_link']

22. Note that the number of returned files returned will usually be greater than 1 for a given date.

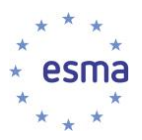

## <span id="page-10-0"></span>**4 Use of full and delta transparency calculation results files**

#### <span id="page-10-1"></span>**4.1 Calculation results files for equity instruments (FULECR and DLTECR files)**

- 23. FULECR / DLTECR records with empty Reporting Period<sup>17</sup> and tagged with "ESTM" methodology<sup>18</sup> correspond to estimates; they apply from the day the instrument starts being traded, until six calendar weeks thereafter.
- 24. FULECR / DLTECR records with a Reporting Period<sup>19</sup> of four calendar weeks and tagged with "FFWK" methodology correspond to calculations produced on the basis of the first four weeks of trading ; they apply from six calendar weeks after the day when the instrument started being traded, until the next yearly calculation<sup>20</sup>. The Reporting Period holds the first four weeks of trading of the instrument, as known by the system at the time of performing the calculations.

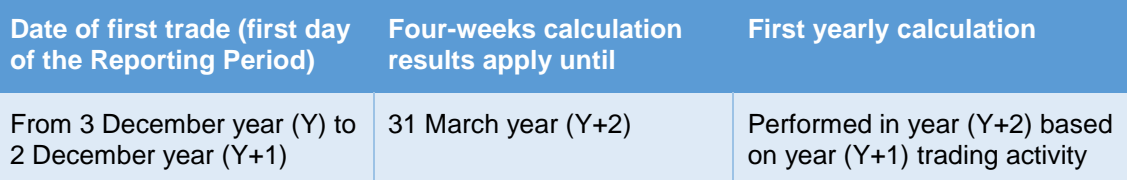

25. FULECR / DLTECR records with a Reporting Period of a full year (Y) and tagged with "YEAR" methodology correspond to calculations produced on the basis of a year of trading ; they apply from 1 April of year (Y+1) until 31 March of year (Y+2).

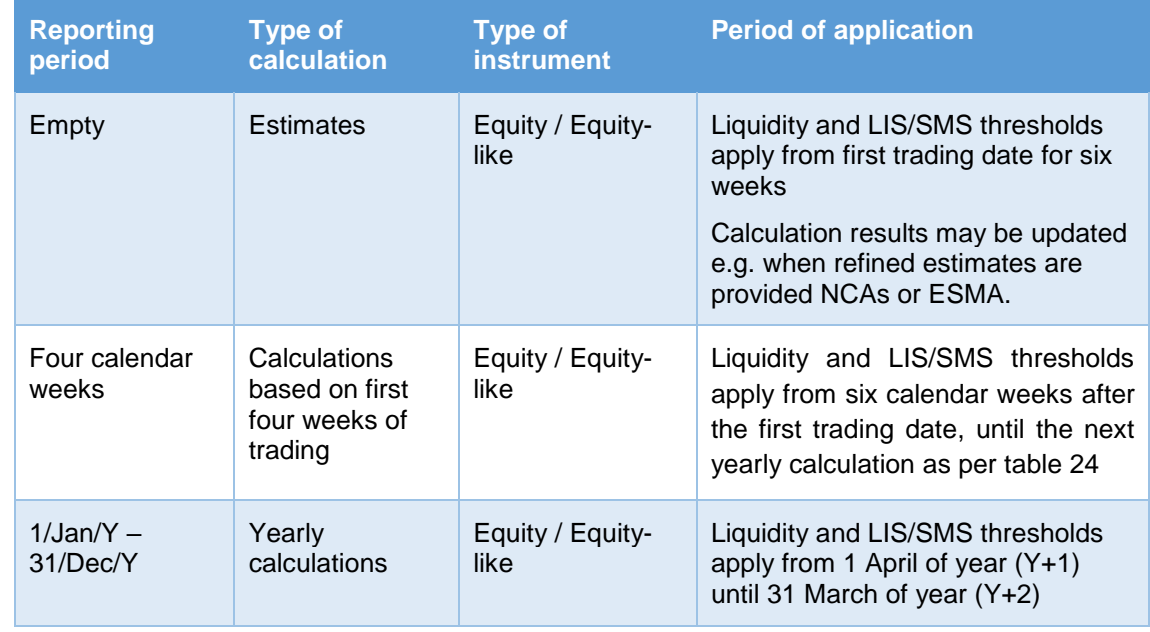

26. In summary, FULECR / DLTECR records can be in one of the following cases

<sup>17</sup> No < RptgPrd> element under /BizData/Pyld/Document/FinInstrmRptgEqtyTradgActvtyRslt/EqtyTrnsprncyData

<sup>18</sup> /BizData/Pyld/Document/FinInstrmRptgEqtyTradgActvtyRslt/EqtyTrnsprncyData/Mthdlgy

<sup>19</sup> /BizData/Pyld/Document/FinInstrmRptgEqtyTradgActvtyRslt/EqtyTrnsprncyData/RptgPrd

<sup>&</sup>lt;sup>20</sup> For instruments which start trading before 2/Dec of year Y, the next yearly calculations will be the yearly calculations performed on year (Y+1) and applicable from 1 April (Y+1), whereas for instruments which start trading after 3/Dec of year Y, the next yearly calculations will be those performed on year  $(Y+2)$  and applicable from 1 April  $(Y+2)$ 

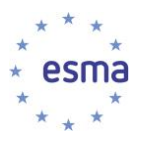

#### <span id="page-11-0"></span>**4.2 Calculation results files for non-equity instruments (FULNCR and DLTNCR files)**

27. For non-equity instruments other than bonds, the system publishes results which correspond to calculations produced on the basis of a year of trading. Reporting Period is a full year (Y), and liquidity results are provided along with LIS / SSTI thresholds. The results apply from 1 June of year (Y+1) until 31 May of year (Y+2).

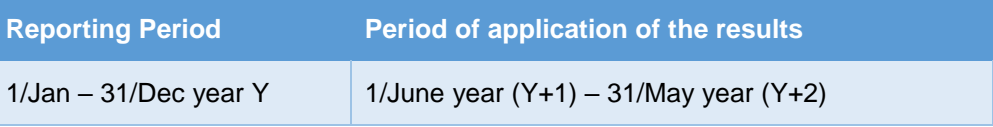

- 28. For bond instruments, two different processes with separate timings (quarterly vs yearly) are required for the liquidity assessment on one hand, and for the determination of LIS / SSTI thresholds on the other hand. As a consequence, liquidity and LIS / SSTI thresholds will be found in separate records
	- a. Results which Reporting Period is a full year (Y) correspond to calculations produced on the basis of a year of trading ; for bond instruments, they only hold LIS / SSTI threshold and the liquidity flag is empty. The LIS / SSTI thresholds apply from 1 June of year (Y+1) until 31 May of year (Y+2).

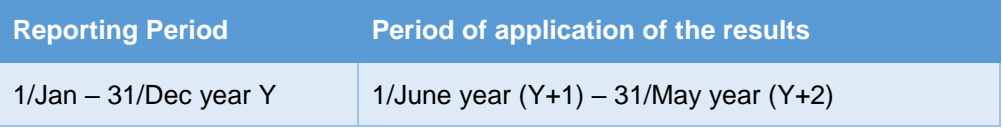

b. Results which Reporting Period<sup>21</sup> is a quarter correspond to quarterly liquidity assessment for bonds; they apply for three months from the sixteenth day of the second month of the following quarter, as per table below.

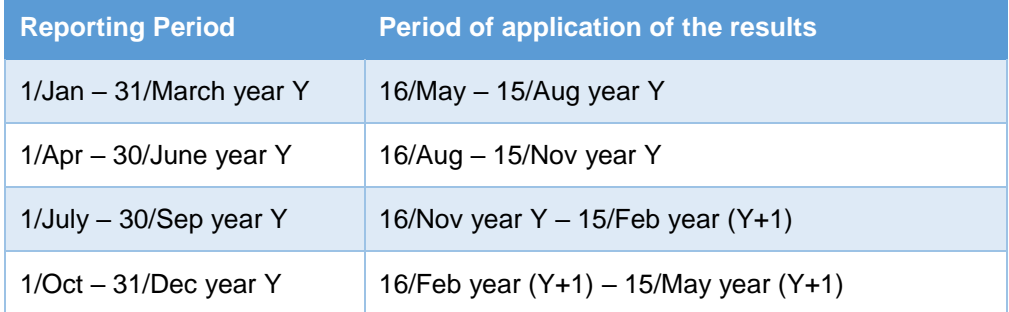

c. Results with empty Reporting Period<sup> $22$ </sup> only contain the liquidity flag for new bond instruments ; they apply from the day the instrument starts being traded, until the next quarterly liquidity assessment for the bond, as per table below;

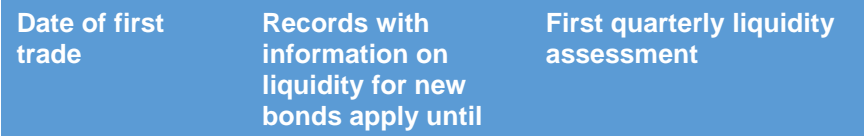

<sup>21</sup> /BizData/Pyld/Document/FinInstrmRptgNonEqtyTradgActvtyRslt/NonEqtyTrnsprncyData/RptgPrd

<sup>&</sup>lt;sup>22</sup> No <RptgPrd> element under /BizData/Pyld/Document/FinInstrmRptgNonEqtyTradgActvtyRslt/NonEqtyTrnsprncyData

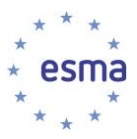

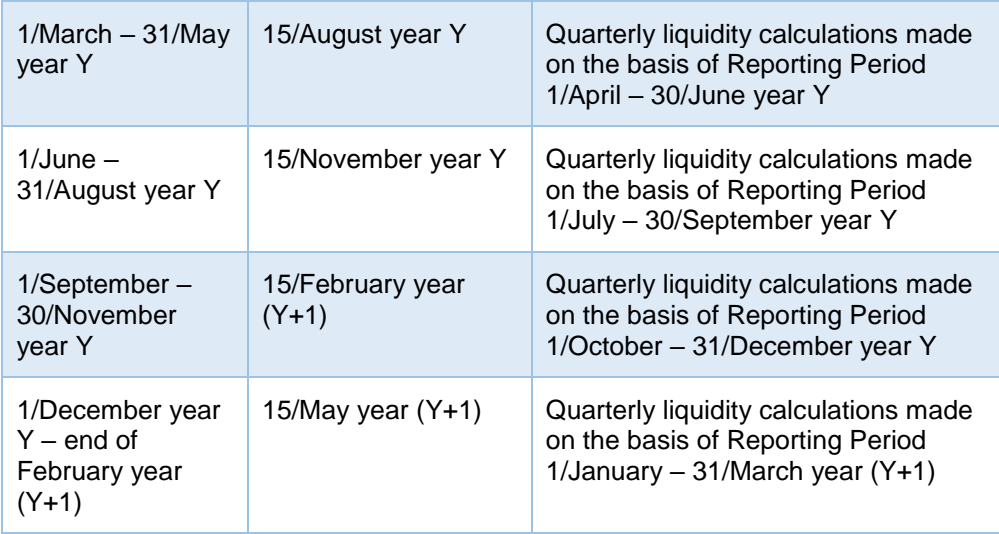

29. In summary, FULNCR / DLTNCR records can be in one of the following cases

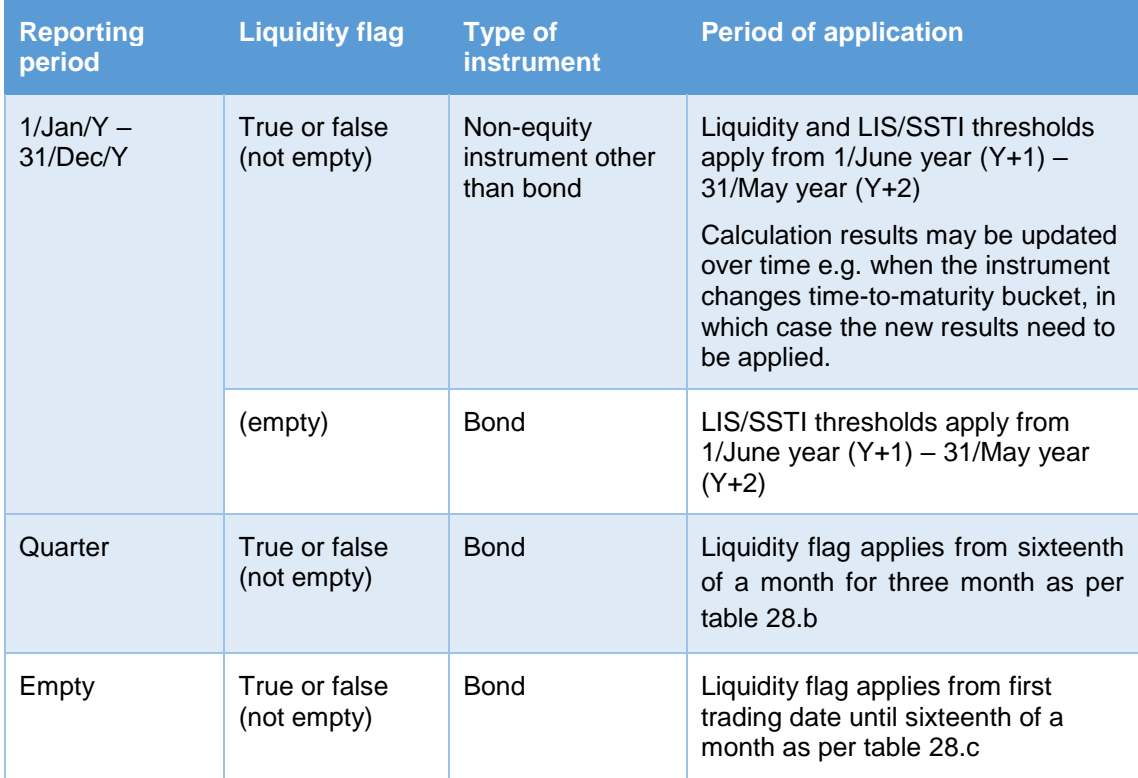